# **AllSolutions release notes, voorjaar 2024 (versie 23.0.04)**

# Algemeen

#### Autorisatie doorstart vanuit prikbordbericht aangepast

Wanneer een prikbordbericht bij een record is geplaatst, kun je vanuit je feed vanuit het bericht gelijk naar het record doorklikken. Mits je uiteraard geautoriseerd bent voor de bijbehorende functie.

Vanaf deze versie is voor deze doorstart vanuit het prikbord naar een record de autorisatie **Starten vanuit shortcut** (SS) voldoende. Dit maakt het makkelijker om toegang via het prikbord toe te staan maar niet het starten van de volledige functie vanuit het menu.

#### Sessie time-out verbeterd

Om beveiligingsredenen maakt AllSolutions gebruik van een sessie time-out. Dit betekent dat wanneer een gebruiker een aantal minuten geen actie uitvoert in het systeem, de sessie automatisch wordt beëindigd. Bij het beëindigen van de sessie wordt de gebruiker teruggeleid naar het inlogscherm met de melding dat zijn sessie is verlopen of verwijderd. Om toegang tot het systeem te krijgen moet de gebruiker opnieuw inloggen.

In deze versie zijn in deze procedure op de achtergrond een aantal verbeteringen doorgevoerd.

#### Extra systeemvariabelen toegevoegd

Op alle plekken in het systeem waar je systeemvariabelen kunt gebruiken (onder meer bij de weergaven, instellingen en vrije velden), kun je vanaf deze versie extra systeemvariabelen inzetten:

- **Boekjaar (laatst afgesloten jaar)**
- **Boekjaar (laatst afgesloten periode)**
- **Boekperiode (laatst afgesloten)**

Deze nieuwe opties kun je onder andere gebruiken bij het instellen van een initiële waarde van velden.

#### Naamswijziging eVerbinding naar eConnect

Om een uniforme uitstraling te creëren heeft eVerbinding haar naam gewijzigd in eConnect. (Buiten Nederland en België was eVerbinding al langer bekend als eConnect.) In deze versie is de naamswijziging overal in de software doorgevoerd.

# Basis

## Besturing

#### Verbetering afhandeling documenten en exports

In deze versie is de manier waarop deze documenten en exports worden afgehandeld door het systeem technisch aangepast. Hiervoor zijn in de **Parameters AllSolutions** (MZZPAR) een drietal velden toegevoegd:

- **Gewenste methode sjablonen vullen** in het onderdeel *Documentenarchief*
- **Gewenste methode om mailmerge uit te voeren** in het onderdeel *Genereren (externe) documenten*
- **Gewenste methode om xls-bestanden af te drukken** in het onderdeel *Exporteren vanuit browser*

Bij de upgrade worden deze velden default op '*Aspose'* gezet.

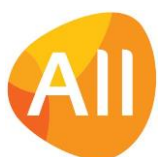

## Nieuwe manier voor genereren documenten (o.b.v. AUTO-sjablonen) beschikbaar

In deze versie komt ook alvast een technische verbetering mee voor het genereren van documenten op basis van **AUTOsjablonen** (MFORMA). Dit is van toepassing voor alle report- en printfuncties waarvoor er een **Formulierstroom**  (MFORMC) in het systeem aanwezig is en zal het genereren van de documenten gaan verbeteren.

Welke methode voor het genereren van documenten wordt gebruikt, wordt aangestuurd vanuit de **Parameters AllSolutions** (MZZPAR) met het veld **Gewenste document generator** (in het onderdeel *Genereren (externe) documenten*. Bij de upgrade wordt dit veld nog NIET naar *Aspose* gezet, maar blijft voorlopig op *Microsoft Word* staan.

De overgang naar de nieuwe techniek gaat dit jaar gefaseerd uitgevoerd worden in overleg met jou als klant. Binnenkort ontvang je meer informatie over dit onderwerp.

#### Velden voor digitale handtekening DigiNotar verwijderd

In het verleden kon je bij elektronisch factureren je factuur van een digitale handtekening voorzien. Dit gebeurde op basis van een koppeling met DigiNotar. Tegenwoordig kan elektronisch facturen ook via een platform als eConnect worden uitgevoerd en was deze optie al langere tijd niet meer in gebruik. Daarom zijn in deze versie de bijbehorende velden verwijderd.

- In de **Parameters AllSolutions** (MZZPAR) zijn de velden **Certificaat**, **Reden voor digitale handtekening** en **Locatie voor digitale handtekening** verwijderd (uit het onderdeel *Elektronisch factureren)*.
- In de functie **Bedrijven/Afdelingen** (MBDRAF) is het veld **Naam ondertekenaar** verwijderd.
- In de functie **Formulieren** (MFORMC) zijn bij de **Sjablonen** (via shortcut) de velden **Locatie voor elektronische handtekening** en **Reden voor elektronische handtekening** verwijderd.

## Autorisaties

#### Controleoverzicht autorisatie per gebruiker(sprofiel) uitgebreid

Met de functie **Overzicht Autorisatie per Gebruiker(sprofiel)** (PAUTGB) kun je een overzicht van de autorisaties per gebruikersprofiel of per gebruiker afdrukken. In deze versie is deze functie uitgebreid. Je kunt in het overzicht voortaan ook specifiek kijken naar de **browserautorisatie** van **acties** en/of **shortcuts**. Hiertoe is een aparte selectie-optie (combobox) toegevoegd. Daarnaast wordt in het gegenereerde overzicht wens de **Gebruikerscode**, **Naam**, **Actief** en **Functie/browser** op alle regels herhaald, zodat gemakkelijker hierop gefilterd kan worden.

#### Instelling voor 'Elektronisch factureren' verwijderd bij gebruikers

In het verleden was het gewenst om gebruikers specifiek te autoriseren voor het elektronisch factureren. Tegenwoordig is elektronisch factureren niet meer weg te denken uit onze maatschappij, waardoor deze aanvullende autorisatieslag overbodig is geworden. Daarom is in de functie **Gebruikers** (MGEBRU) het veld **Elektronische factureren** verwijderd. Dit betekent dat wanneer je elektronisch factureren activeert in je omgeving, dit voortaan voor alle gebruikers is toegestaan. Mits de gebruiker uiteraard voor de functies, waarmee je elektronisch kunt factureren, is geautoriseerd.

## Instellingen

## Suggest-optie beschikbaar voor eigen filters en vrije velden met infobrowser

In AllSolutions kun je eigen filters opnemen of eigen 'vrije' velden toevoegen aan een invulformulier. Hierbij kun je eventueel een look-up naar een onderliggende functie/tabel opnemen. Via een i-knopje bij het filter of het vrije veld kun je dan de gewenste informatie via een pop-up scherm opzoeken en selecteren.

Voortaan kun je bij deze velden ook gebruik maken van de suggest-functionaliteit. Bij het invoeren van gegevens kun je nu dus ook een zoekterm rechtstreeks in het veld intypen. Het systeem geeft dan suggesties voor records (maximaal 10) die aan de zoekterm voldoen en toont deze in een drop-down box in het scherm. Dit maakt de invoer van deze velden weer een stukje gemakkelijker.

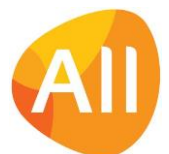

# Logging

## Performance logging uitgebreid

In deze versie is de functie **Bijwerken Logging Databasegebruik per Actie** (VPERFO) toegevoegd voor het doen van performance onderzoek in de omgevingen. In combinatie met de **Gedetailleerde logging van acties** in de **Parameters AllSolutions** (MZZPAR) wordt de logging 'leesbaar' gemaakt om verder op de informatie te kunnen inzoomen. Daarvoor zijn in functie **Performance Logging per Actie** (IPERFO) extra filters toegevoegd, op **Tabel** en **Vanaf aantal reads**. Met deze filters kun je inzoomen op inefficiënte acties, wat handig kan zijn bij onderzoek naar de performance van een omgeving. Gebruik deze opties alleen in samenspraak met je consultant of projectmanager.

## Verloop mutatielogging automatisch gelogd

Vanuit de accountscontrole is veiligheid een belangrijk punt. Van een aantal gegevens - bijvoorbeeld bij de crediteuren wordt door AllSolutions automatisch mutatielogging afgedwongen. Met de actie **Mutatielogging instellen** in het onderdeel **Applicatiebeheer** (aan de rechterkant van je scherm) kun je ook zelf de mutatielogging in een browser activeren. Het systeem logt dan automatisch alle mutaties die in de opgegeven periode in de browser worden doorgevoerd. Het gaat dan onder andere om het wijzigen, aanmaken en verwijderen van gegevens.

Vanuit beveiligingsoogpunt logt AllSolutions vanaf deze versie ook automatisch welke gebruiker op welke datum/tijdstip de mutatielogging heeft aangemaakt en gewijzigd. Hiermee kun je controleren of de instellingen voor de mutatielogging eventueel tussentijds zijn gewijzigd. De volgende velden zijn toegevoegd:

- **Gebruiker aangemaakt** (zz47.aanmaak-gebruiker)
- **Datum aangemaakt** (zz47.aanmaak-dat)
- **Tijd aangemaakt** (zz47.aanmaak-tijd)
- **Gebruiker gewijzigd** (zz47.wijzig-gebruiker)
- **Datum gewijzigd** (zz47.wijzig-dat)
- **Tijd gewijzigd** (zz47.wijzig-tijd)

(Als je op de **mutatielogging** (MMUTLG) eigen weergavesets hebt aangemaakt kun je de nieuwe velden na de upgrade zelf aan de weergave(n) toevoegen.)

## Fake-functionaliteit verbeterd

De applicatiebeheerders van het systeem (zoals ingesteld in de **Parameters AllSolutions** - MZZPAR) en gebruiker AllSolutions ('allsol') kunnen met een bepaald fake-commando inloggen onder een ander gebruikersaccount. Op deze manier kunnen zij het inlogaccount van een gebruiker benaderen zonder dat de gebruiker hiervoor zijn inloggegevens moet delen (wat vanwege beveiligingsredenen niet wenselijk is).

In deze versie is het gebruik van deze fake-functionaliteit verbeterd. Daarnaast wordt voortaan ook uitgebreider gelogd dat de fake-functionaliteit is gebruikt.

- In de functie **Informatie Inlogpogingen** (ILOGPG) is in de standaardweergave de kolom **Gefaked door** (zz25.gefaked) en **AllSolutions gebruiker** toegevoegd. In deze kolommen wordt gelogd welke applicatiebeheerder of allsolgebruiker via de fake-functionaliteit onder een gebruikersaccount heeft ingelogd.
- In de functie **Loggingreport** (ILOGIN) is in de standaardweergave de kolom **Gefaked door** (zz61.gefaked) toegevoegd. In deze kolom wordt gelogd welke applicatiebeheerder of allsol-gebruiker de fake-functionaliteit heeft gebruikt. En welke functies door hen onder het betreffende gebruikersaccount zijn gestart.
- In de functie **Performancelogging per actie** (IPERFO) is in de standaardweergave de kolom **Gefaked door** (zz65.gefaked) toegevoegd. In deze kolom wordt gelogd welke applicatiebeheerder of allsol-gebruiker de fakefunctionaliteit heeft gebruikt. En welke acties door hen onder het betreffende gebruikersaccount zijn uitgevoerd.

(Als je eigen weergavesets hebt aangemaakt kun je de nieuwe velden na de upgrade zelf aan de weergave(n) toevoegen.)

In deze logging functies zijn altijd veel logrecords aanwezig. Daarom is er ook een filter **Gefaked door** toegevoegd in deze functies. Zo kun je de acties van de applicatiebeheerder(s) of de allsol-gebruiker snel en gemakkelijk inzien.

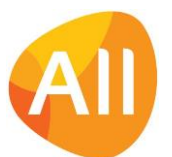

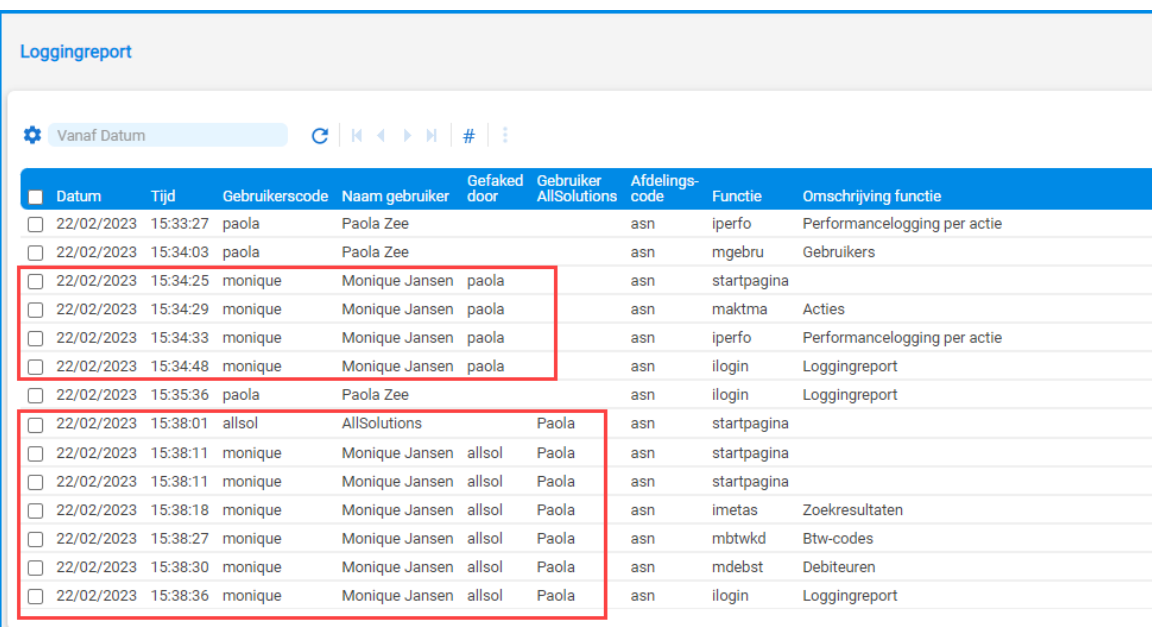

## Uitvoer

## Veld 'E-mailformuliercode' vergroot naar 8 posities

Met de functie **E-mailformulieren** (MFORMM) beheer je de html-bestanden die je kunt gebruiken voor het versturen van **Mailing-runs** (MMAILP), **Webformulieren** (VENQTS) of **Uitnodigingsmails voor cursussen en evenementen** (VCURUT). In deze versie is het veld **E-mailformuliercode** vergroot van 4 naar 8 posities. Zo kun je e-mailformulieren die bij een bepaalde flow of campagne horen gemakkelijker herkennen en bij elkaar groeperen.

## Applicatie integratie

## Aansturing quotes toegevoegd bij export tabellen/velden

In de functie **Interfaces** (MINTFA) kun je een interface aanmaken voor de export van gegevens uit AllSolutions. Hiermee kun je de inhoud van de opgegeven tabellen en velden op een systeemlocatie laten plaatsen in de vorm van een .csv bestand.

In de praktijk is gebleken dat wanneer dat een waarde van een veld 'quotes' ("") bevat, deze gegevens niet altijd goed worden verwerkt in de export. Daarom is in deze versie het veld **Quotes om gegeven zetten** toegevoegd (in het onderdeel *Instellingen*). In dit veld kun je voortaan zelf aangeven of je wel quotes wilt gebruiken. En zo ja, of dit enkele of dubbele quotes moeten zijn.

## Easy Update uitgebreid

Voor het aanpassen van je database is **Easy Update** beschikbaar. Met deze service kun je via je consultant snel en gemakkelijk gegevens laten importeren, activeren, omzetten of corrigeren. Voor een groot aantal aanpassingen is het dan niet meer nodig om een conversie te schrijven en uit te voeren. Zo kun je sneller over de aangepaste gegevens beschikken. Voor meer informatie, zie [https://www.allsolutions.nl/support/nieuwe-service-easy-update.](https://www.allsolutions.nl/support/nieuwe-service-easy-update)

In deze versie is Easy update uitgebreid. Voortaan kunnen met Easy Update ook **aanmaakopties** worden aangeroepen. Daarnaast is de logging van Easy Update uitgebreid.

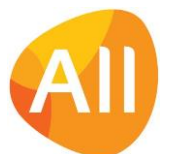

# Document Management

## Besturing

## Geldigheidsduur voor ondertekening document via Ondertekenen.nl toegevoegd

In AllSolutions is het mogelijk om documenten elektronisch ter ondertekening aan te bieden aan klanten. Dit kan vanuit AllSolutions zelf of via een koppeling met **Ondertekenen.nl**. Dit is een erkende leverancier voor het verzorgen van een elektronische handtekening.

In deze versie is in de **Parameters Document Management** (MBDPAR) het veld **Geldigheidsduur ondertekening document in dagen** toegevoegd. Hiermee kun je voortaan zelf de termijn aansturen waarbinnen het document via de koppeling met Ondertekenen.nl getekend kan worden.

# **HRM**

## Personeel

## Nieuw! Documenten bij opleidingen medewerkers opslaan

Vanaf deze versie is het mogelijk om documenten bij de gevolgde opleidingen van medewerkers vast te leggen, zoals bijvoorbeeld diploma's, eventuele cijferlijsten en aanvullende informatie. De documenten kun je in de functie **Medewerkers** (MPERSO) via de shortcut **Opleidingen** bij de betreffende opleiding uploaden. En de documenten zijn ook beschikbaar in de functie **Informatie Opleidingen Medewerkers** (IOPLMW).

## Nieuw! Documenten bij beoordelingen medewerkers opslaan

Vanaf deze versie is het mogelijk om documenten bij de beoordelingen van medewerkers vast te leggen, zoals gespreksverslagen van een functionerings- of beoordelingsgesprek. De documenten kun je in de functie **Medewerkers**  (MPERSO) via de shortcut **Beoordelingen** bij het betreffende formulier uploaden.

# CRM

## Webformulieren

## Tekst in bevestigingsscherm per webformulier instellen

Nadat een bezoeker een webformulier heeft ingevuld en verzonden, wordt in een bevestigingsscherm aangegeven dat de gegevens zijn verwerkt. Vanaf deze versie kun je bij de **Webformulieren** (MENQTS) een eigen tekst hiervoor instellen (maximaal 200 tekens). Hiervoor is in het formulier van de webformulieren het veld **Tekst op bevestigingsscherm** toegevoegd. Zo kun je voor een actie, enquête of campagne een bevestigingstekst gebruiken die specifiek op de situatie is afgestemd. Laat je dit veld leeg? Dan wordt de standaardtekst **De gegevens zijn verwerkt** getoond.

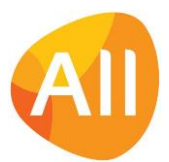

# Projecten

## Cursussen/evenementen – cursussen open inschrijving

## Veld 'Zoeknaam werkgever' toegevoegd bij online cursusaanmelding

In de functie **Online Cursusaanmeldingen** (MCAANM) is in het onderdeel *Werkgever* het veld **Zoeknaam werkgever** toegevoegd. Wanneer er op basis van de aanmelding voor de werkgever een nieuwe relatie moet worden aangemaakt, kun je nu ook gelijk zelf de gewenste zoeknaam van deze relatie opgeven.

## Cursuscertificaten afdrukken voor groep deelnemers

Bij het afronden van een cursus kun je voor de deelnemers een cursuscertificaat afdrukken. Vanaf deze versie is het mogelijk om dit ook gemakkelijk voor een groep deelnemers te doen vanuit de functie **Cursussen** (MCURSU). Hiervoor is in het inloopscherm voor het **Afdrukken Certificaten** (via actie) de selectieoptie **Vanaf – t/m deelnemersnummer** toegevoegd.

# Financieel

## Besturing

## Btw-berekening niet afdrukken op factuur

Als je als organisatie niet btw-plichtig bent, wordt er vaak toch een btw-blokje op de facturen afgedrukt, bijvoorbeeld *BTW bedrag 0,00% over <bedrag>.* Dit is echter niet altijd wenselijk. Daarom is in deze versie in de functie **Btw-codes**  (MBTWKD) het veld **Geen btw-berekening op factuur** toegevoegd. Als je dit veld aanvinkt, wordt het blok met de btw informatie niet afgedrukt op de factuur. Gebruik dit veld alleen als er voor jouw bedrijf of organisatie een afwijkende regeling van toepassing is. Of in geval van een btw-percentage van 0%.

## Besturing – beginbalans

## Aanscherping autorisatie voor 'Intellen Grootboekbestanden'

Met de functie **Intellen Grootboekbestanden** (VFITEL) kun je de grootboekbestanden en/of de bijbehorende ratio's opnieuw laten intellen voor de **Proef- en Saldibalans** (PPSBAL) en de **Kolommenbalans** (IKLBAL). Om ervoor te zorgen dat de intelling op een zorgvuldig gekozen moment plaatsvindt, kan het intellen van de grootboekmutaties via deze functie voortaan alleen door gebruiker 'allsol' worden uitgevoerd.

## Grootboek

## Inzicht in verloop financiële mutaties

In diverse financiële functies is een shortcut **Verloop** toegevoegd. Via deze shortcut kun je voortaan het statusverloop van je boekingen terugzien, wat een uitgebreider audittrail mogelijk maakt. Het betreft de volgende functies:

- **Algemeen Boekingsprogramma (Kas/Bank)** (MALGBK)
- **Algemeen Boekingsprogramma (Memoriaal)** (MALGBM)
- **Informatie Boekstukken** (IBKSTN)
- **Correcties Grootboek Afgesloten** Periodes (MCRGRB)
- **Beginbalans Grootboek** (MINBGB)

## Afletteren van tussenrekeningen registreren in specifieke periode

Om beter zicht te hebben op afgeletterde mutaties kun je in de functie **Afletteren Tussenrekeningen** (MAFLTR) voortaan opgeven in welke periode je de aflettering wilt laten uitvoeren. Dit geeft je meer inzicht en grip op het afletteren in combinatie met een periodeafsluiting. Komt er bij een controle naar voren dat er nog mutaties afgeletterd hadden moeten worden? Dan kun je deze met terugwerkende kracht alsnog in de juiste periode uitvoeren. Het moment van uitvoeren van de aflettering is dan niet meer leidend. En dit heeft daarnaast als voordeel dat je in je administratie voortaan precies kunt zien tot welk moment een post open heeft gestaan.

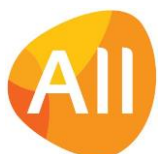

In aanvulling hierop is in de volgende functies een extra filter toegevoegd waarmee je aangeeft of je de financiële mutaties wilt zien inclusief de afgeletterde mutaties of niet:

- **Grootboekrapportage** (IGBRAP)
- **Financiële Mutaties** (IRKSCH)
- **Historische VAR-mutaties** (IVARHS)
- **Dagboeken** (MDAGBK)
- **Kostendragers** (MKSTDR)
- **Grootboekrekeningen (**MRKSCH)

#### Dit werkt als volgt:

Je hebt bijvoorbeeld een debetmutatie in periode 1 en een creditmutatie in periode 2. Bij het tegen elkaar afletteren van deze posten geef je aan dat je de aflettering in periode 2 wilt uitvoeren.

- ➢ Kijk je vervolgens naar de financiële mutaties in periode 1, dan wordt de oorspronkelijke debetmutatie meegenomen in de gegevens.
- ➢ Kijk je naar de financiële mutaties in periode 1 en 2 **inclusief** afgeletterde mutaties, dan worden de oorspronkelijke debetmutatie en creditmutatie meegenomen in de gegevens.
- ➢ Kijk je naar de financiële mutaties in periode 2 **exclusief** afgeletterde mutaties, dan vallen beide posten tegen elkaar weg. En worden de oorspronkelijke posten niet meegenomen in de gegevens.

## Crediteuren – stamgegevens

## Nieuw! Controle op dubbele IBAN-nummers crediteuren

Om vergissingen te voorkomen is het vanaf deze versie mogelijk om het systeem te laten controleren of een bankrekeningnummer/IBAN al eerder is geregistreerd bij (een andere) crediteur. Je kunt dit naar keuze activeren in de **Parameters Crediteuren** (MKRPAR) in het onderdeel *Controle op dubbele IBAN-nummers*. Daarbij kun je aangeven of je de controle ook wilt laten uitvoeren op crediteuren die niet meer actief zijn in je database. Je kunt er dan alsnog voor kiezen om de gevonden inactieve crediteur weer actief te maken in plaats van een nieuwe (dubbele) crediteur aan te maken.

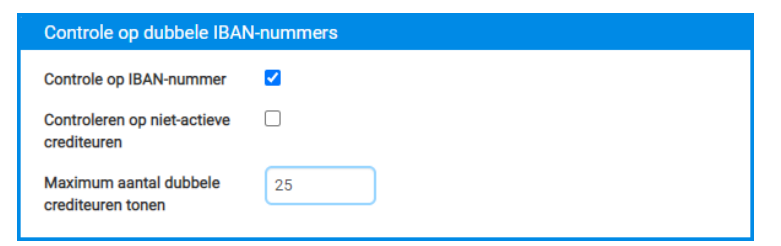

Om ervoor te zorgen dat de lijst met doublures niet te groot wordt, kun je met het veld **Maximum aantal dubbele crediteuren tonen** een beperking instellen op het aantal te tonen crediteuren. Bij de upgrade wordt dit veld default op 25 ingesteld.

De controle wordt vervolgens uitgevoerd bij het aanmaken van een **nieuwe crediteur** inclusief rekeninggegevens. Of bij het aanmaken van een **nieuwe bankrekening** bij een bestaande crediteur. Hiervoor is in het onderdeel **Algemene rekeninggegevens** het veld **Controle uitvoeren op doublures** toegevoegd. Default staat dit veld 'aan'. Wil je toch doorgaan met opslaan? Dan kun je de melding negeren door het controleveld uit te vinken.

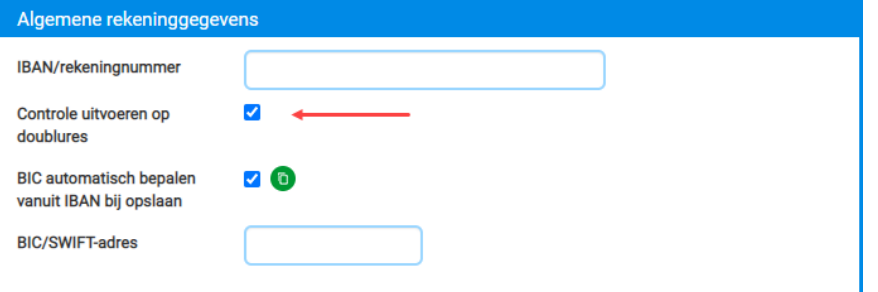

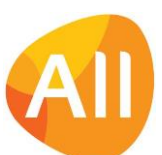

De controle op IBAN kan ook uitgevoerd worden bij het importeren van nieuwe crediteuren met de functie **Importeren Crediteurbestand** (VIMCRD). In het nieuwe selectieveld **Doublures o.b.v. IBAN** kun je aangeven wat het systeem bij de import moet doen als er een dubbele IBAN wordt gevonden: **Niet toestaan**, **Toestaan** of **Overslaan**.

## Crediteuren – openstaande posten

## 'Analyse Saldo Subadministratie Crediteuren' voor meerdere afdelingen genereren

Met de functie **Analyse Saldo Subadministratie Crediteuren** (PKRANA) kun je voor een bepaalde periode een overzicht genereren van het crediteurensaldo in het grootboek. In deze functie is de **selectie op afdeling** gewijzigd in een **vanaft/m** selectie. Daarmee wordt het gemakkelijker om het overzicht voor meerdere afdelingen tegelijk te genereren.

'Controle Saldo Subadministratie Crediteuren' voor meerdere afdelingen genereren

Met de functie **Controle Saldo Subadministratie Crediteuren** (PKSKRD) kun je voor een bepaalde periode een overzicht genereren van de openstaande posten die er aan crediteurenkant (nog) zijn. In deze functie is de **selectie op afdeling** gewijzigd in een **vanaf-t/m** selectie. Daarmee wordt het gemakkelijker om het overzicht voor meerdere afdelingen te genereren.

## Crediteuren – automatische Euro-betalingen binnen SEPA-zone

## 'Factuurnummer crediteur' toegevoegd aan 'Overzicht Betaalbaarstelling (Euro -betalingen SEPA-Zone)'

In het **Overzicht Betaalbaarstelling (Euro-Betalingen SEPA-Zone)** (PBSTAB) wordt voortaan ook het factuurnummer van de crediteur opgenomen. Hiervoor is in het overzicht de kolom **Factuurnummer crediteur** toegevoegd.

'Factuurnummer' toegevoegd aan verslag 'Aanmaken Betaalbestand (Euro-betalingen SEPA-Zone)' Op het verslag van de functie **Aanmaken Betaalbestand (Euro-betalingen binnen SEPA-Zone)** (VBGDSK) wordt voortaan ook het factuurnummer van de crediteur opgenomen. Hiervoor is in het overzicht de kolom **Factuurnummer**  toegevoegd.

## Debiteuren – stamgegevens

## Veld 'Accountmanager' niet meer default verplicht bij debiteuren

Default is het veld **Accountmanager** bij een **relatie** (MRELAT/MRLORG/MRLPRS/MRLBST/MLRSCH) en een **crediteur**  (MKRDST) geen verplicht veld. En wanneer gewerkt wordt met een centraal adressenbestand wordt de accountmanager bij het aanmaken van een **debiteur** (MDEBST) default overgenomen vanuit de relatie. Daarom is het vanaf deze versie het veld **Accountmanager** ook niet meer verplicht bij de debiteuren.

## Registratie van kredietlimiet in valuta (meerdere rekeningschema's)

Bij een **debiteur** (MDEBST) kun je een kredietlimiet vastleggen in de basisvaluta van het systeem. Maak je in het systeem gebruik van meerdere rekeningschema's met verschillende valuta? Dan kun je vanaf deze versie bij de registratie van de kredietlimiet een afwijkende valuta vastleggen. Als deze situatie in jouw omgeving van toepassing is, dan verschijnt in het formulier van de debiteur het veld **Kredietlimiet geldig** waarbij je kunt aangeven voor welk bedrijf/bedrijven de kredietlimiet van toepassing is. Als je bij dit veld kiest voor de waarde **Over alle bedrijven heen**, dan verschijnt er een extra veld **Valutacode kredietlimiet** waarin je de bijbehorende valuta kunt vastleggen. De velden voor de kredietlimieten vind je bij de debiteur in het onderdeel *Financiële gegevens*.

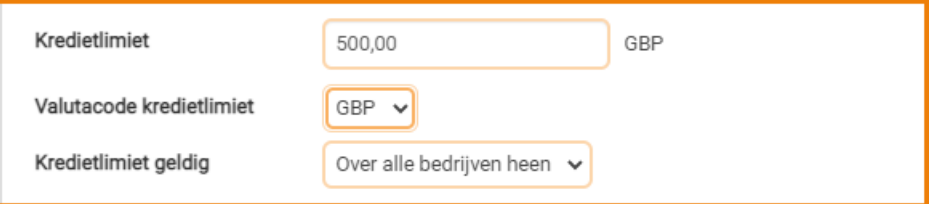

## Debiteuren – openstaande posten

## 'Analyse Saldo Subadministratie Debiteuren' voor meerdere afdelingen genereren

Met de functie **Analyse Saldo Subadministratie Debiteuren** (PDBANA) kun je voor een bepaalde periode een overzicht genereren van het debiteurensaldo in het grootboek. In deze functie is de **selectie op afdeling** gewijzigd in een **vanaft/m** selectie. Daarmee wordt het gemakkelijker om het overzicht voor meerdere afdelingen tegelijk te genereren.

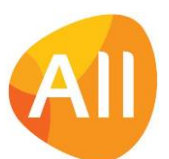

## 'Controle Saldo Subadministratie Debiteuren' voor meerdere afdelingen genereren

Met de functie **Controle Saldo Subadministratie Debiteuren** (PKSDEB) kun je voor een bepaalde periode een overzicht genereren van de openstaande posten die er aan debiteurenkant (nog) zijn. In deze functie is de **selectie op afdeling** gewijzigd in een **vanaf-t/m** selectie. Daarmee wordt het gemakkelijker om het overzicht voor meerdere afdelingen te genereren.

## Debiteuren - Elektronische facturering

#### Bijlagen elektronische factuur meegenomen in UBL -bestand

Vanuit AllSolutions kun je verkoopfacturen elektronisch naar de ontvanger versturen, of rechtstreeks vanuit AllSolutions in de vorm van een **pdf met UBL-bestand**, of via de interface met **eConnect**.

Vanaf deze versie worden bijlagen bij een elektronische factuur automatisch opgenomen in het UBL-bestand. In de ontvangende financiële software van jouw klant kunnen de factuur en de bijgevoegde documenten dan automatisch uit de UBL worden overgenomen. De klant krijgt zo in een keer de complete set van documenten aangeboden.

#### Elektronische facturering via eConnect verbeterd

Het kan voorkomen dat via de interface met **eConnect** een factuur toch niet bij de debiteur kan worden afgeleverd. Dit kan verschillende oorzaken hebben. Bij elke export naar eConnect blijft het systeem dan proberen om de factuur alsnog af te leveren. Daarom is in deze versie de optie toegevoegd om de verzending te kunnen blokkeren.

Vanuit de functie **Formulieren** (MFORMC) kun je het factuurdocument opzoeken (via de shortcuts **Documentsets** of **Documenten**). Met de nieuwe actie **Blokkeren om naar eConnect te sturen** kun je de verzending via de interface stoppen. Je kunt er dan eventueel voor kiezen om de factuur op een andere manier naar de debiteur te versturen.

In hetzelfde scherm is daarnaast de actie **(Opnieuw) naar eConnect versturen** toegevoegd. Mocht bijvoorbeeld het emailadres van de debiteur gewijzigd zijn of een typefout bevatten, dan kun je met deze actie de factuur opnieuw via de interface met eConnect versturen.

Daarnaast zijn in het scherm van de **Documenten** twee kolommen toegevoegd: **Type document** en **Status elektronische factuur**. Dit maakt het gemakkelijker om de elektronische documenten en de status van de verzending te herkennen.

## Financieel verslaggenerator

#### Snel en gemakkelijk gehele kolom kopiëren

In de functie **Kolomindelingen (**MKOLOM) is de actie **Gehele kolom kopiëren** toegevoegd. Met deze actie kun je alle gegevens van een bepaalde kolom snel en gemakkelijk kopiëren. Op deze manier kun je je financiële rapportage sneller en gemakkelijker opbouwen en onderhouden.

## Elektronische bankafschriften

#### Automatische herkenning format elektronisch bankafschrift

Vanaf deze functie kan AllSolutions automatisch het format van de elektronische bankafschriften (MT940/CAMT.053) herkennen. Daarom is in de functie **Inlezen Elektronisch Bankafschrift** (VIMEAF) het veld **Formaat elektronisch bankafschrift** verwijderd.

# Configuraties

## Algemeen

Labels debiteur(on)afhankelijke sites aangepast naar 'Algemene sites' en 'Debiteursites' Sinds 2022 is het mogelijk om in AllSolutions ook gebruik te maken van debiteuronafhankelijke sites. Om het onderscheid met debiteurafhankelijke sites duidelijker weer te geven, zijn in deze versie alle labelnamen aangepast:

- Debiteuronafhankelijke sites zijn hernoemd naar **Algemene sites**
- Debiteurafhankelijke sites zijn hernoemd naar **Debiteursites**

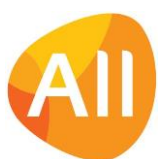

## Besturing

## Nieuw! Automatisch nummeren configuraties

Vanaf deze versie is het mogelijk om configuraties automatisch te laten nummeren. Hiervoor is in de **Parameters Configuraties (**MAWPAR) het onderdeel **Automatisch nummeren configuratienummers** toegevoegd. Hier kun je ook opgeven of je een **voorvoegsel** wilt gebruiken in het nummer. En wat de gewenste lengte van het configuratienummer is.

## Centrale 'thuisbasis' instellen voor configuraties

In de **Parameters Configuraties** (MAWPAR) is het veld **Site (verhuur)** toegevoegd. In dit veld kun je een centrale 'thuisbasis' instellen waar de configuraties bij het afmelden transport naartoe worden gebracht. Wel zo gemakkelijk. Na de upgrade kun je hier zelf de gewenste centrale site invullen.

## Configuraties

#### Nieuw! Importeren Configuraties en Sites

Vanaf deze versie is het mogelijk om gegevens van configuraties en sites in AllSolutions te importeren. Hiervoor zijn de nieuwe functies **Importeren Configuraties** (VIMCFG) en **Importeren Sites** (VIMSTS) toegevoegd.

Deze functies zijn qua opzet vergelijkbaar met andere importfuncties in AllSolutions: Vanuit de functie download je eerst het importsjabloon als excelbestand. Daarna vul je in dit bestand alle gegevens in, waarna je deze upload in je omgeving. Bij het importeren voert AllSolutions dezelfde controles uit als wanneer je de gegevens handmatig zou invoeren.

#### Gemakkelijk inzoomen op 'artikel' bij configuraties

Wanneer je machines verhuurt, zijn deze 1-op-1 gekoppeld aan een verhuurartikel. Daarom is in deze versie in de functie **Configuraties** (MCONFI) de shortcut **Artikel** toegevoegd. (Deze is zichtbaar als de module **Logistiek** in je omgeving is geactiveerd.) Zo kun je gemakkelijk vanuit de configuratie inzoomen op de bijbehorende artikelgegevens.

## Gemakkelijk herkennen configuratiegegevens

In de functie **Configuraties** (MCONFI) zijn de velden met gegevens van de machine en eventueel het bijbehorende artikel, bij elkaar gegroepeerd in het onderdeel *Identificatie.* Zo vind je nu alle gegevens van de configuratie gemakkelijk bij elkaar zodat je de machine voortaan gemakkelijk kunt herkennen.

# Service en Onderhoud

## Besturing

## Nieuw! Optie 'Kostprijsverhogende werkorders' toegevoegd

Het kan voorkomen dat er werkzaamheden aan een machine of apparatuur uitgevoerd moeten worden, voordat deze verder kan worden verkocht of in de verhuurvloot kan worden genomen. Denk aan een bepaalde assemblage, onderhoud of vervanging/reparatie van onderdelen. Vanaf deze versie is het mogelijk om de kosten van deze werkzaamheden automatisch in de kostprijs van het machineartikel te laten opnemen.

Hiervoor is in de **Parameters Service & Onderhoud** (MSOPAR) de instelling **Kostprijsverhogende werkorders toestaan** toegevoegd (in het onderdeel *Werkorders*). Als deze instelling is geactiveerd, wordt de kostprijs van het artikel (van de gekoppelde machine) automatisch verhoogd met de geboekte kosten (tijd, materialen) op de werkorder.

Daarnaast komt hierbij in de functie **Werkordersoorten** (MWOSRT) het onderdeel *Kostprijsverhoging* naar voren. Hier kun je opgeven bij welke werkordersoorten je de **Kostprijsverhoging** wilt laten toepassen. Daarnaast kun je hier o.a. het toeslagpercentage voor de dekking van het magazijn opgeven. En de grootboekrekeningen waarop de dekking van de toeslag voor de uren en materialen moet worden geboekt.

Voor het verbruik van artikelen op een kostenverhogende werkorder kun je per artikel aangeven of je een magazijntoeslag wilt berekenen. Hiervoor is in de functie **Artikelen** (MARTIK) het veld **Toeslag dekking magazijn** toegevoegd waarmee je dit kunt instellen.

Wil je met kostprijsverhogende werkorders gaan werken? Neem dan contact op met je consultant of projectmanager.

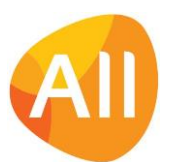

## Nieuwe functie 'Machinestatussen'

In deze versie is de nieuwe functie **Machinestatussen (**MMASTA) toegevoegd. Hier kun je de statussen van je machines (configuratie/artikel) terugvinden.

Wanneer je de instelling **Kostprijsverhogende werkorders toestaan** hebt geactiveerd in de **Parameters Service & Onderhoud** (MSOPAR), dan kun je hier zelf ook extra machinestatussen toevoegen. Daarnaast kun je dan ervoor kiezen om bij een bepaalde status aanvullend op te geven:

- Of de status van toepassing is voor verkoop of verhuur van artikelen.
- Bij welke status van een configuratie een kostprijsverhogende werkorder mag worden aangemaakt.
- Bij welke status voor een configuratie automatisch een gekoppeld (verhuur)artikel moet worden aangemaakt.

Zo is het inrichten van een workflow mogelijk voor het binnenkomen van machines en de werkzaamheden die daarbij eerst uitgevoerd moeten worden, voordat de machine verder verkocht wordt of in de verhuurvloot kan worden opgenomen.

## Defaults voor automatisch aanmaken (verhuur)artikel (configuratie) vastleggen

Wanneer je de instelling **Kostprijsverhogende werkorders toestaan** hebt geactiveerd in de **Parameters Service & Onderhoud** (MSOPAR), dan komt in de **Parameters Voorraad** (MVRPAR) automatisch het onderdeel *Defaults bij aanmaken configuratie/artikel* naar voren. Heb je bij een bepaalde machinestatus ervoor gekozen om automatisch een artikel voor de configuratie aan te laten maken? Dan kun je in de velden van dit onderdeel de default-waarden vastleggen waarmee het nieuwe artikel wordt aangemaakt.

## **Werkorders**

## Werkorder koppelen aan planningsregel configuratie

Bij een **Configuratie** (MCONFI) kun je planningsregels vastleggen, bijvoorbeeld voor het plannen van het onderhoud op de configuratie. Bij het fiatteren van een planningsregel wordt automatisch een werkorder aangemaakt, gekoppeld aan de planningsregel.

Vanaf deze versie is het ook mogelijk om vanuit een werkorder een koppeling naar een planningsregel te maken. Hiertoe is bij de **Werkorders** (MWORDE) het veld **Werkorder koppelen aan planregel** toegevoegd. Zo kun je ook vanuit de werkorder deze direct aan de planningsregel koppelen. De status van de planningsregel bij de configuratie gaat hiermee naar *omgezet naar werkorder*.

## Nieuw! Werkorders gereed melden door monteur

Vanaf deze versie is het mogelijk om een werkorder eerst gereed te laten melden door een monteur, voordat deze voor verdere afhandeling door de binnendienst wordt opgepakt. Dit kun je aansturen met het instelling **Gereedmelden door monteur** in het onderdeel *Werkorders* in de **Parameters Service & Onderhoud** (MSOPAR).

Als je deze optie hebt geactiveerd, komt in de functie **Werkorders** (MWORDE) de nieuwe actie **Wel/niet gereedmelden monteur** naar voren, waarmee de monteur dit kan uitvoeren. Als de werkorder gekoppeld is aan een planningsregel van een configuratie, komt er een tussenscherm naar voren waarin de monteur ook direct de volgende onderhoudsbeurt kan inplannen. Daarbij heb je ook de mogelijkheid om nakomende planregels op te schuiven, wat heel handig is als een onderhoudsbeurt eventueel wat later is uitgevoerd.

Daarnaast is er in de functie **Werkorders** (MWORDE) een extra filter **Gereedgemeld door monteur** toegevoegd waarmee de binnendienst gemakkelijk kan filteren op de werkorders die 'klaar staan' voor verdere afhandeling. (In de functie **Werkorderstatussen** (MWOSTA) kun je eventueel ook een extra status hiervoor toevoegen)

## Nieuwe onderhoudsbeurt inplannen bij 'technisch gereedmelden' werkorder

Als de werkorder gekoppeld is aan een planningsregel van een configuratie, komt er bij het **technisch gereedmelden** van de **werkorder** (MWORDE) een tussenscherm naar voren, waarin je ook direct de volgende onderhoudsbeurt kunt inplannen. Daarbij heb je ook de mogelijkheid om nakomende planregels op te schuiven, wat heel handig is als een onderhoudsbeurt eventueel wat later is uitgevoerd dan gepland. (Deze opties komen hier naar voren als je géén gebruik maakt van het gereedmelden van de werkorder door de monteur.)

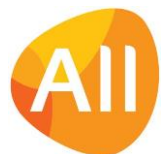

# Logistiek

## Besturing

## Parameters Verkopen: Instellingen voor bemand verhuur overzichtelijker weergegeven

Voor de nieuwe submodule **Bemand verhuur** zijn de afgelopen periode veel instellingen aan de **Parameters Verkopen**  (MVKPAR) toegevoegd. Vanaf deze versie worden deze parameters overzichtelijker weergegeven, verdeeld over de volgende groepen:

- **Bemand verhuur – algemeen**
- **Bemand verhuur – toeslagen**
- **Bemand verhuur – planning**
- **Bemand verhuur – realisatie**
- **Bemand verhuur – dagboeken**
- **Bemand verhuur – facturering**
- **Bemand verhuur – verslagnummers**
- **Bemand verhuur – documentenarchief**

Daarnaast zijn de velden **Code toebehoren app** en **Code werkdocumenten app** uit de **Parameters Verkopen** (MVKPAR) verwijderd. Deze velden werden in de praktijk niet gebruikt.

## Nieuw! Brandstoftoeslag in rekening brengen bij bemand verhuurorders

Vanaf deze versie is het mogelijk om bij bemand verhuurorders standaard een brandstoftoeslag te berekenen. In de **Parameters Verkopen** (MVKPAR) stel je in het veld **Brandstoftoeslag percentage** in welk percentage van de huurprijs default als brandstoftoeslag wordt gehanteerd. Als je voor de brandstoftoeslag kosten in rekening wilt brengen, geef je in het veld **Kostencode brandstoftoeslag** aan welke kostencode je default hiervoor wilt gebruiken. Beide velden vind je in het onderdeel *Bemand verhuur – toeslagen*.

Hierna geef je bij de **Artikelen (**MARTIK) met het veld **Brandstoftoeslag** (in het onderdeel *Bemand verhuur*) aan bij welke machines en/of artikelen je de toeslag wilt berekenen. Daarnaast geef je ook bij de **Debiteuren** (MDEBST) aan bij welke van je klanten je de brandstoftoeslag wilt hanteren. En eventueel kun je hier per debiteur een afwijkend toeslagpercentage instellen. Bij de debiteur vind je de nieuwe velden **Brandstoftoeslag** en **Brandstoftoeslag percentage** in het onderdeel *Bemand verhuur*.

Bij het aanmaken van een nieuwe **bemand verhuurorder** (MORDER) worden bij het opslaan (op basis van de instellingen in de parameters, bij de artikelen en de debiteur) de velden voor het berekenen van de brandstoftoeslag automatisch gevuld. Je kunt per order eventueel ook nog een afwijkend percentage hanteren. Vink dan het veld voor het automatisch bepalen van de brandstoftoeslag uit en geef in de velden daaronder aan

- Dat je voor deze order een brandstoftoeslag wilt hanteren.
- Welk percentage brandstoftoeslag je voor deze order wilt hanteren.

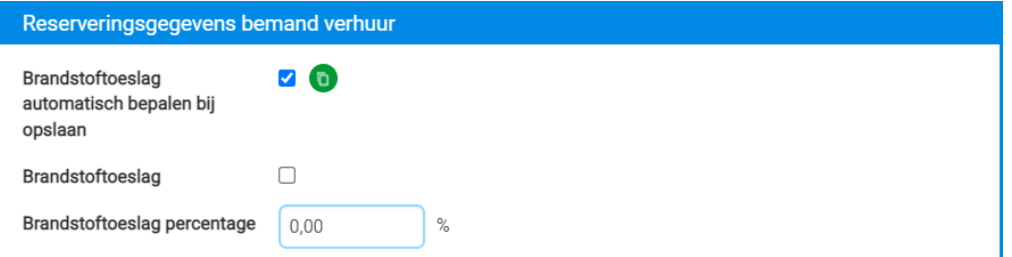

Bij de facturering wordt de brandstoftoeslag vervolgens automatisch als kostenregel toegevoegd.

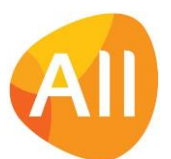

## Nieuw! Verzekering hijstlast direct toevoegen bij bemand verhuurorders

Vanaf deze versie is het mogelijk om bij bemand verhuurorders meteen de **verzekering hijslast** te kunnen invoeren. Als je de kosten voor deze verzekering in rekening wilt brengen, geef je in de **Parameters Verkopen** (MVKPAR) in het veld **Kostencode verzekeren hijslast** aan welke kostencode (met bijbehorend tarief) je default hiervoor wilt gebruiken. Dit veld vind je in het onderdeel *Bemand verhuur – toeslagen*.

Hierna geef je bij de **Debiteuren** (MDEBST) aan bij welke van je klanten je default de hijslast wilt verzekeren. Het nieuwe veld **Standaard hijslast verzekeren** vind je in het onderdeel *Bemand verhuur*.

Bij het aanmaken van een nieuwe **bemand verhuurorder** (MORDER) worden bij het opslaan (op basis van de instellingen in de parameters en bij de debiteur) de velden voor de verzekering van de hijslast automatisch gevuld. Je kunt per order eventueel ook hiervan afwijken. Vink dan het veld voor het automatisch bepalen van de verzekering hijslast uit en geef in de velden daaronder aan:

- Dat je voor deze order de hijslast wilt verzekeren.
- Welk tarief je voor het verzekeren van de hijslast voor deze order wilt hanteren.

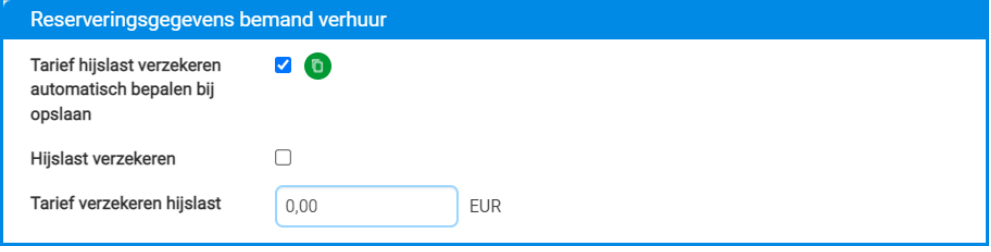

Bij het opslaan van de gegevens wordt automatisch een kostenregel voor het verzekeren van de hijslast aan de order toegevoegd.

## Artikelen

## Vanuit artikel/voorraad configuratie in vaste activa opnemen

Wanneer een configuratie op voorraad is en in de huurvloot moet worden opgenomen, wordt deze uit de voorraad geboekt, gekoppeld aan een verhuurartikel en in de vaste activa opgenomen. Als je werkt met kostprijsverhogende werkorders is vanaf deze versie in de functie **Artikelen** (MARTIK) de actie **In vaste activa opnemen** beschikbaar. Dit biedt je de mogelijkheid om een configuratie vanuit de voorraad gemakkelijk naar de vaste activa administratie door te zetten. (De configuratie moet hiervoor dus 'op voorraad' zijn.)

Voor een uitleg van kostprijsverhogende werkorders, zie het eerdere artikel in deze release notes.

## Verkoop/verhuur – Planning verhuur

## Tellerstanden machine bij transport registreren

Bij de functie **Transporten** (MTRANS) kun je voortaan direct de tellerstand registreren van de (hoofd)configuratie en de eventueel meeverhuurde randobjecten. Op basis van deze gegevens worden de tellerstanden gelijk bijgewerkt in de functie **Configuraties** (MCONFI) en in de tellerstand historie. Daarnaast kunnen deze tellerstanden ook op de (getekende) transportbon worden afgedrukt wanneer deze naar de klant wordt gemaild met de actie **Genereren/mailen afgetekende bon** (VATRBH/VATRBT).

#### Automatisch inspectie werkorder aanmaken bij afmelden transport (halen)

Wanneer een machine terug komt van een (langere) verhuurperiode, vindt er vaak een inspectie plaats van de machine voordat deze opnieuw wordt verhuurd. Bijvoorbeeld om te controleren of er tijdens de verhuur geen schade e.d. is ontstaan. Vanaf deze versie kan het systeem hiervoor automatisch een inspectie werkorder aanmaken.

In de **Parameters Service & Onderhoud** (MSOPAR) kun je deze functionaliteit activeren (in het onderdeel *Inspectie*). Daarbij geef je ook de default instellingen op voor de inspectie werkorder. Bij het afmelden van een **Transport** (MTRANS) van het type **Halen** komt het nieuwe onderdeel *Inspectie* naar voren, waarbij je kunt aangeven of er automatisch een inspectie werkorder moet worden aangemaakt.

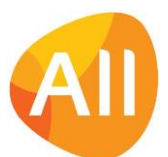

# Bemand verhuur – orders en planning

## Velden 'startdatum/einddatum planning' verwijderd

Bij de **bemand verhuurorder** en de **materieelverhuurorder** (MORDER) zijn de velden **Startdatum planning** en **Einddatum planning** verwijderd. Bij deze beide ordertypes werden deze velden niet gebruikt.

## Machine 'eerder/langer op locatie' zichtbaar in strokenplaning

Het kan voorkomen dat een configuratie langere tijd op een klantlocatie aanwezig is. Of eerder op een werklocatie wordt afgeleverd, voordat de machine daadwerkelijk wordt ingezet. In deze periode kan de machine niet voor een andere klus worden verhuurd. Daarom kun je dit nu in de **bemand verhuurorder** (MORDER) aangeven met de nieuwe velden **Eerder op locatie** en **Langer op locatie**. Als je deze velden activeert, kun je daarbij ook gelijk de **Datum/tijd vanaf** en/of de **Datum/tijd t/m** opgeven.

Als een machine eerder of langer op een locatie aanwezig is, dan is dit voortaan ook zichtbaar in de **Strokenplanning Configuraties** (MSTRPL). Welke kleur hiervoor wordt gebruikt kun je instellen in de **Parameters Strokenplanning**  (MSPPAR) in het onderdeel *Kleuren overig*. (Default wordt kleur 'rood' gebruikt.)

## Melding voor verversen strokenplanning

Wanneer wijzigingen in orders zijn doorgevoerd is het handig dat dit wordt gesignaleerd. Daarom ontvang je vanaf deze versie in de **Strokenplanning Configuraties** (MSTRPL) en in de **Strokenplanning Medewerkers** (MSTRPM) automatisch een melding als de planning op je scherm niet meer up-to-date is. Je kunt deze dan bijwerken met de nieuwe actie **Strokenplanning verversen**.

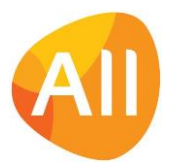